# Welcome to the 17th Annual EMUG BOSTON

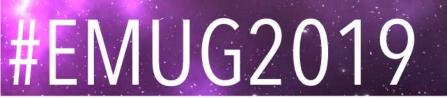

# EMUG 2019

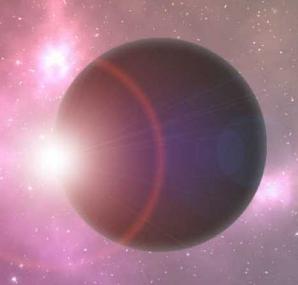

#### **Update on LiXuid MS**

SJ MacRae C O'Connor Business Systems Analysts

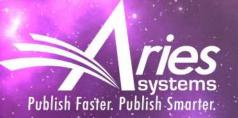

# Where are we heading?

#### XML Workflows!

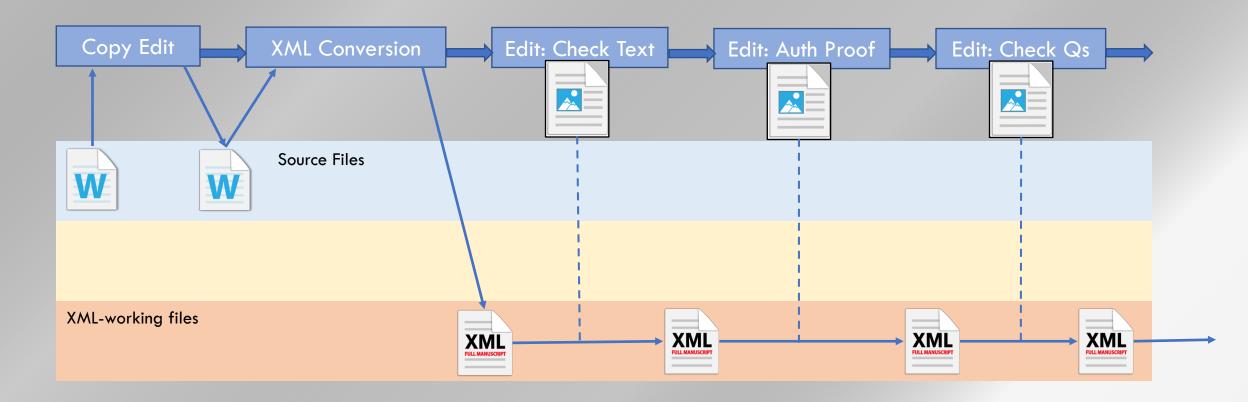

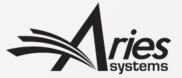

#### And how does Aries plan to get there?

- Phase 1 done! Front Matter conversion
- Phase 2 Production-oriented Tasks (also TaskManager)
- Phase 3 Bring into Peer-Review

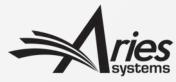

## Phase 1

Front-Matter Conversion to XML on Submission

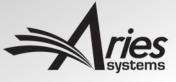

#### Phase 1 – Metadata Extraction on Submission

- Already released to all customers
- XML used behind-the scenes
  - Word doc part-converted to XML
  - XML used to populate EM
- Part of new submission UI:

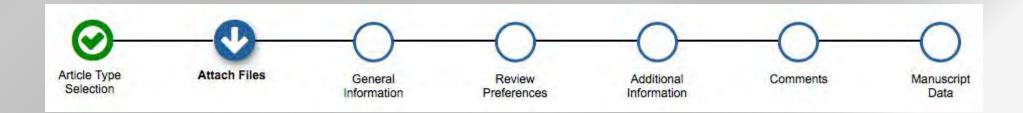

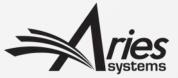

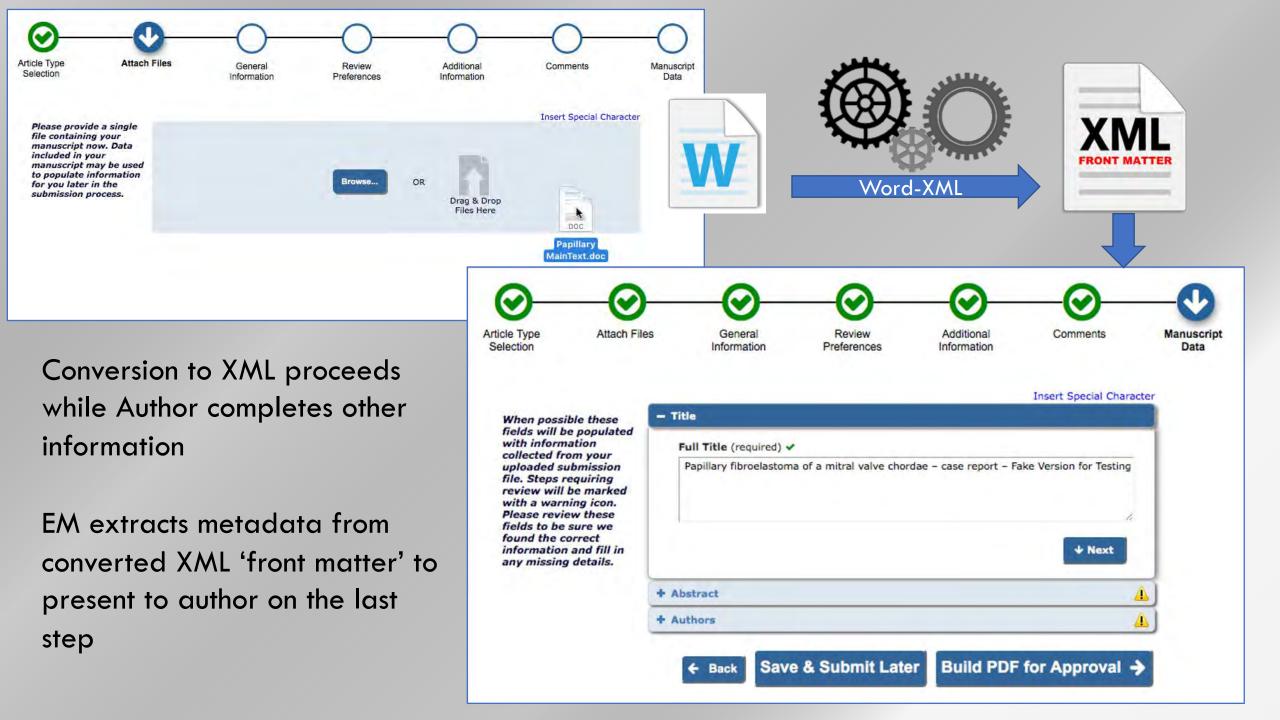

### Phase 2

XML in ProduXionManager/TaskManager Workflows

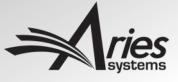

#### Introducing Aries XML

- XML Files can be handled as Companion Files
- But LiXuid MS adds new 'Aries XML' file stream
- Specific XML format
  - Subset of JATS
  - Allows us to develop internal tools that expect this format

#### File Inventory

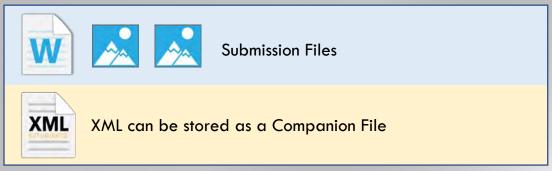

Aries XML – special XML file stream per submission

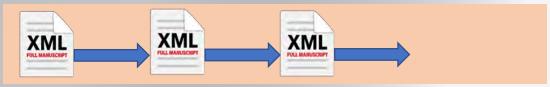

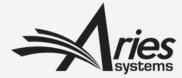

#### Aries XML?

- Subset of JATS 1.2 (Publishing)
  - 100% valid to JATS 1.2
  - JATS has 16 ways to associate authors and affiliations; Aries XML has 1
  - This allows us to develop tools based on this narrower subset
- Aries Full-Text Tagging Guidelines
  - Not everything can be restricted by the DTD
  - "Empty" cross refs for numbered bibliographies allow automation
- Compliant with JATS4R
  - Optimized for re-use and machine readability

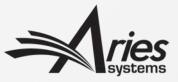

#### New 'XML Tool' Tasks to cover key processes

- Sending XML to third parties
  - Any Task can send out Companion File XML or Aries XML
- Transforming and Validating XML
  - Custom transforms for converting XML (e.g. to/from Aries XML)
  - Validating to Aries or non-Aries XML DTDs (structure)
  - Applying Schematron Rules (structure and content)
- Online Editing of the full document text in EM
  - By content experts not XML Editors
  - Hide the XML, while allowing creation of valid elements
  - Requires Aries XML file
- Conversion to XML

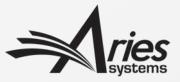

## Aries XML Export

Available for any task

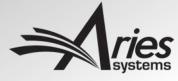

#### Aries XML Assignment File

- Aries XML selectable for any Task Assignment
- Or configurable under Automatic Assignment File Selection
- Or you can use Companion Files

If 'Automatically Select Files for Assignment' is enabled, files in the submission File Inventory that match the configured File Types will appear pre-selected for manual task assignment or will be automatically included when a task is assigned automatically.

Automatically Select Files for Assignment

Restrict selection to XML-Related files

Configure the Item Types for automatic selection. You may select multiple Item Types or de-select an Item Type by clicking on an item while holding down the CTRL key (Windows) or Apple/Command key (Mac). Important Note: if the task is an FTP task requiring a File on assignment, and the Task is configured to be Assigned Automatically, you must select an item here for the task to ever be assigned.

[System-Generated PDF]
[Full-Text XML]
Biosketch
Biosketch Photo
Companion File going through Reference Checking

CONSORT Agreement (only if required)
Contributions of Authors Form

| Submission Files               |                                  |                |                        |                   |             |                       |               |               |                   |
|--------------------------------|----------------------------------|----------------|------------------------|-------------------|-------------|-----------------------|---------------|---------------|-------------------|
| Item                           | Description                      | Item<br>Family | File Name              | File<br>Reference | Size        | Last<br>Modified      | QC<br>Results | Use in<br>XML | Allow<br>Download |
|                                | PDF                              |                |                        |                   |             |                       | N/A           | 1             | 0                 |
| Full-Text XML                  | XML                              |                | AJO_AJO-04-1344.xml    |                   | 429.5<br>KB | Nov 01 2004<br>5:15PM | N/A           | 1             | •                 |
| Abstract (MUST be submitted as | Abstract (MUST be submitted as a | Default        | 041002 Safety Abstract |                   | 20 KB       | Oct 4 2004            | N/A           |               |                   |

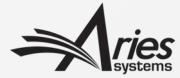

#### XML Transfer, any Task

- Export Aries JATS XML to 3<sup>rd</sup> parties
  - If your supplier can use it directly
- Or a Non-Aries XML Companion File
- For whatever purpose
  - To get more XML back
  - Or to e.g. Typeset proofs from it
- To 'round-trip' Aries XML requires another Task Type...

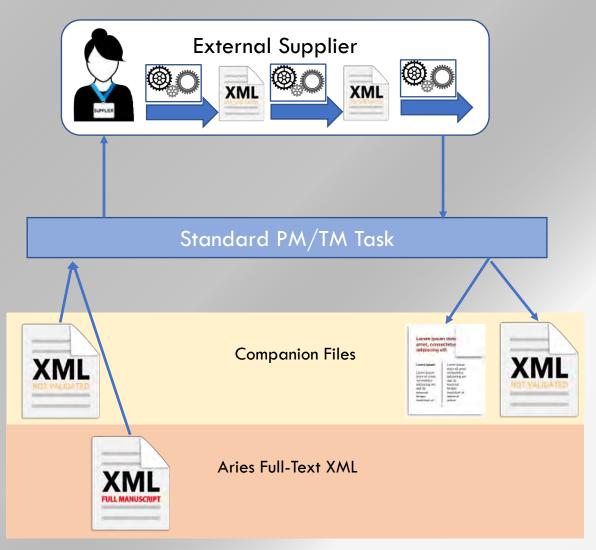

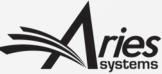

# Custom XML Processing Task

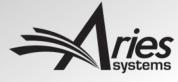

#### XML Process Task

- Supports up to three Custom processes in sequence:
  - Transform (using XSLT)
  - Validation (e.g. to DTD)
  - Schematron validation 'content rules'
- Can process:
  - Non-Aries XML Companion File
  - Aries XML File
- Result can be:
  - Left as Companion File
  - Validated to replace Aries XML File

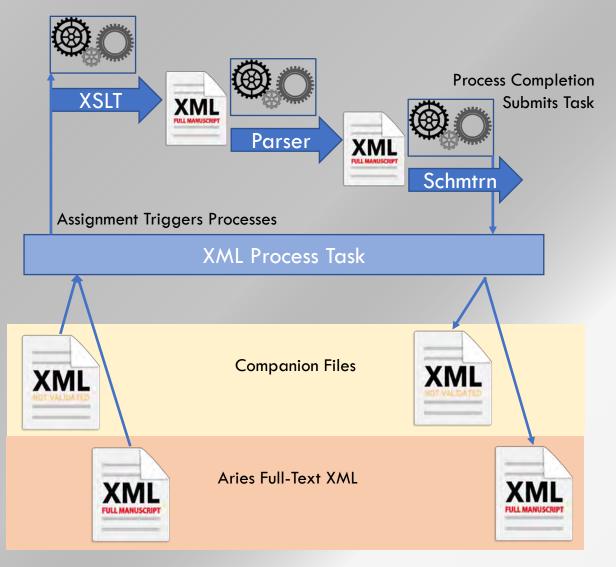

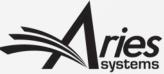

|                                                                                                    | Edit Sub                                                                                                    | omission Proc     | luction                           | Task                                                                     |  |  |  |
|----------------------------------------------------------------------------------------------------|----------------------------------------------------------------------------------------------------|-------------------|-----------------------------------|--------------------------------------------------------------------------|--|--|--|
|                                                                                                    |                                                                                                    | Cancel Subn       | nit                               |                                                                          |  |  |  |
|                                                                                                    | Insert Special Character                                                                                         |                   |                                   |                                                                          |  |  |  |
| w Production Task Name:                                                                                           | Atypon Delivery                                                                                                  | Г                 |                                   |                                                                          |  |  |  |
|                                                                                                    | Maximum Production Task Name is 100 character                                                                    | rs                | New Configuration options to turn |                                                                          |  |  |  |
| Hide When you Hide a Production Task Name, the Production Task Name v deactivated (not available for assignment). |                                                                                                    | will be           | the ta                            | sk into an XML Tool Task                                                 |  |  |  |
|                                                                                                    | e configure to interact with any of the XML Tools (e<br>will trigger an interaction with the specific to the too |                   |                                   | available in the drop-down menu below. When assigned a task<br>per task. |  |  |  |
| Select XML Tool:                                                                                                  |                                                                                                    | Full-Text XML Pro | cess -                            |                                                                          |  |  |  |
| Choose XSLT:                                                                                                    |                                                                                                    | None              | ~                                 |                                                                          |  |  |  |
| Choose DTD/Schema                                                                                                 | Validation:                                                                                                    | None              |                                   | *                                                                        |  |  |  |
| Choose Schematron:                                                                                                |                                                                                                    | None              | -                                 |                                                                          |  |  |  |
|                                                                                                    |                                                                                                    | O Basultina VIII  | File Replace                      | es the Current Full-Text XML 1                                           |  |  |  |

VMI Tool 'Success' notifications

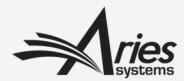

#### Round-tripping Aries XML

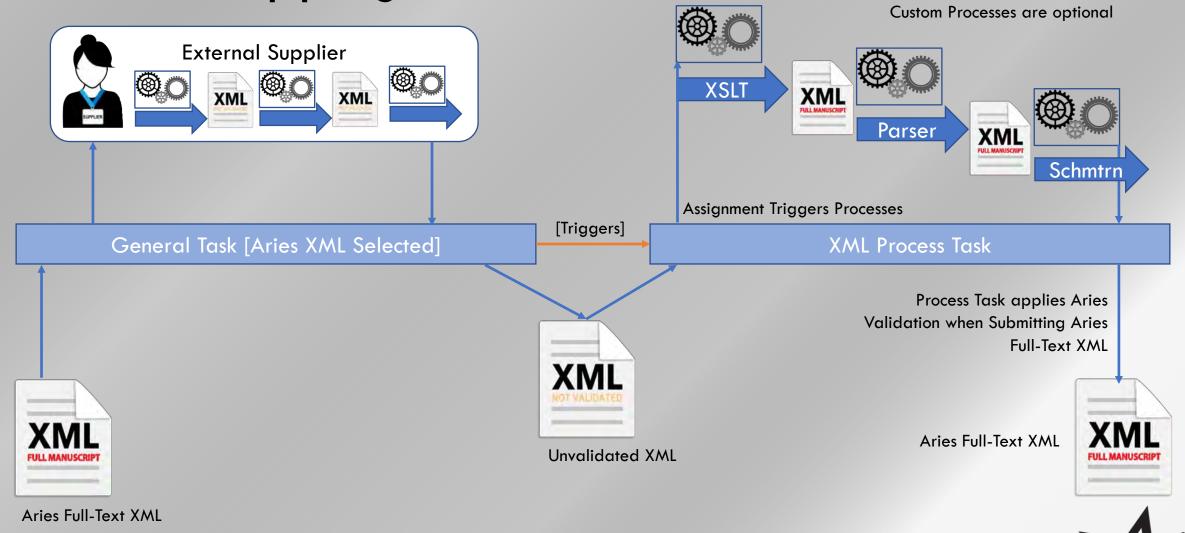

# Full-Text Editing Task

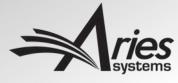

#### XML Editing Task

- Assign Task to allow recipient to edit the XML text while task is open
- Editing via EM XML Editor
  - Based on Fonto-XML
- User sees Word-Processor like Ul
  - Hides the XML
  - In-line maths, tables, figures
- The EM XML Editor understands XML rules
  - User cannot create 'bad' XML (we use JATS)
  - But can add new elements, not just edit text
- The EM XML Editor constantly 'validates' the text
  - We can warn the user of inconsistencies
- We're adding special tools to help you
  - E.g. Queries to the Author

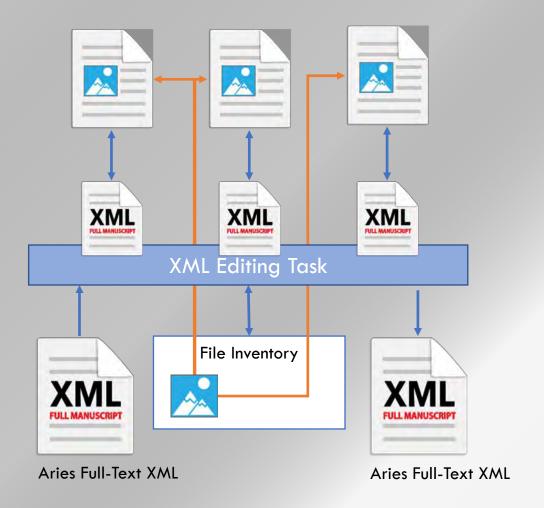

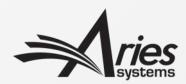

#### XML Editor – Accessed via Task Assignment

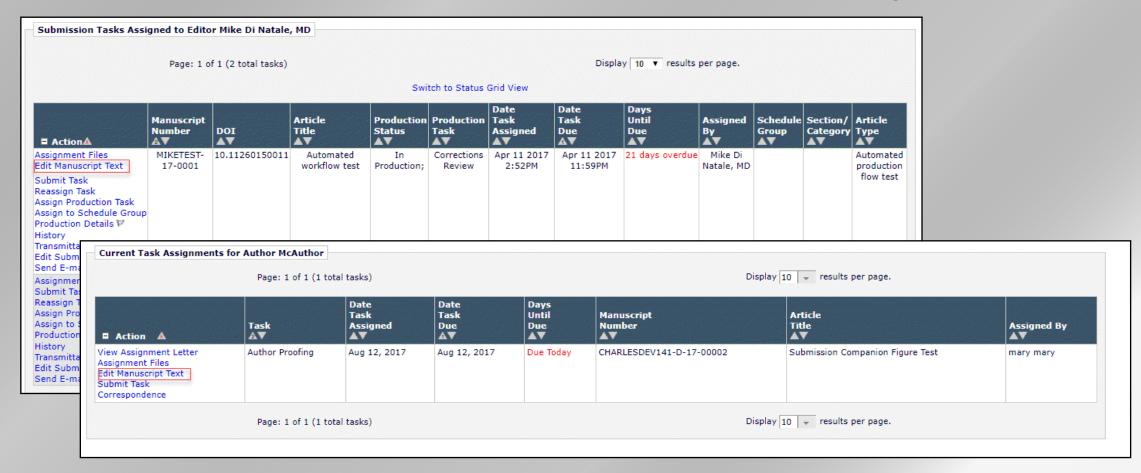

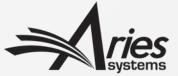

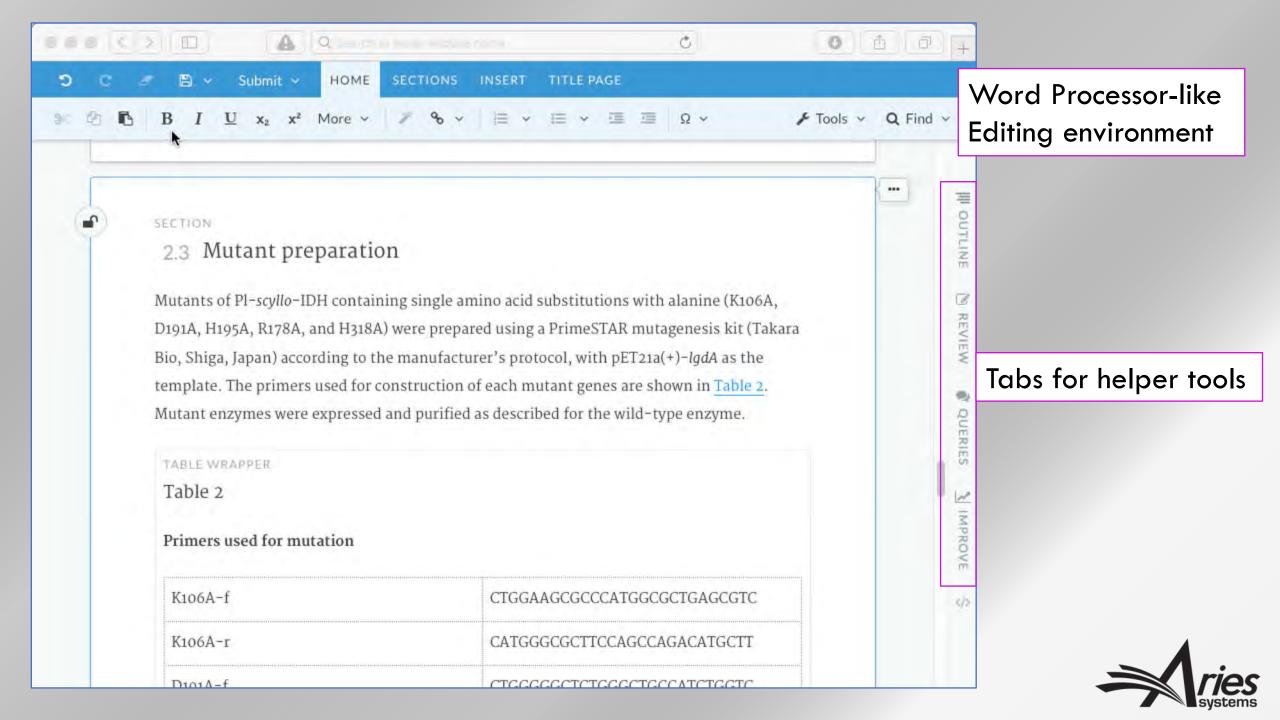

#### Images, tables, maths in-line

Article Body Methods A Section A Paragraph Equation A

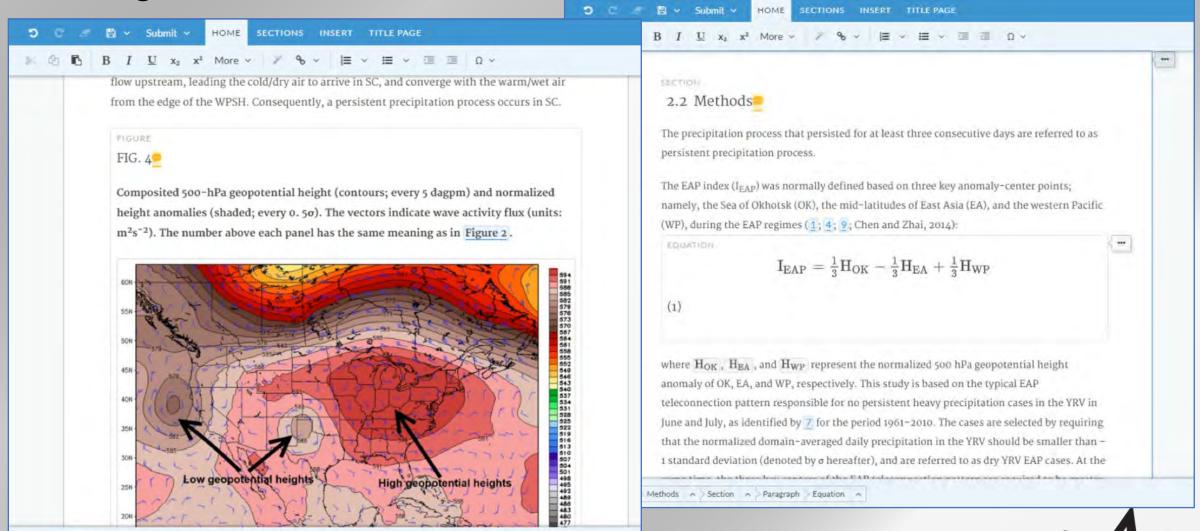

#### Editing Tool UX Configurable by Task

- Sections can be hidden or made read-only
  - E.g. stop authors from changing their Article Title at this late stage
  - Prevent the Author from changing the order of contributors
- Enforce editing 'policies'
  - Such as forcing authors to answer all queries from Editors when submitting edits
  - Ensure all figures, tables etc. are cited in text
- Editing UI tools can be hidden
  - By role, e.g. hide the UI used to edit submission-related metadata
  - By journal style, e.g. hide the ability to use the box text element

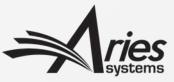

# Verification by the Aries XML Editing tool

- The Aries XML Editing tool constantly parses the XML
  - Knows what elements are valid, where
- Can warn of inconsistencies and issues, e.g.
  - Missing citations
  - Missing images, tables
  - Uncited images
- Configurable, so warnings can prevent submitting edits, or just warn

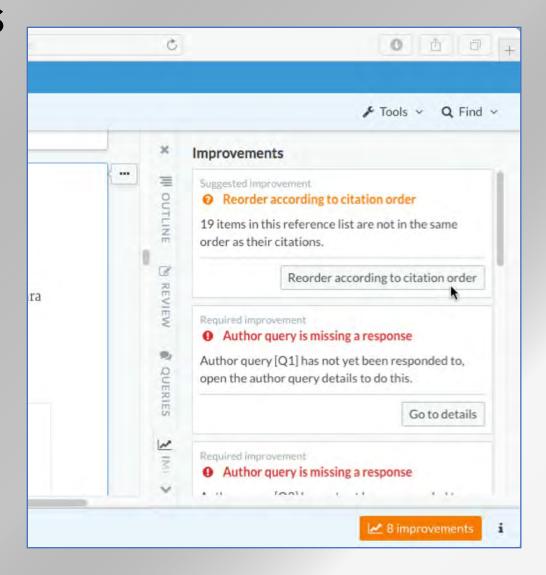

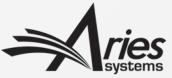

# EM XML Editor Custom Components – e.g. Author Queries

- Author Query component Questions to Author
- Question Response Review cycle
- E.g.:
  - Question to Author raised by Copy Editor
  - Response entered by Author; we can enforce this
  - Response marked as Viewed/reviewed by Desk Editor

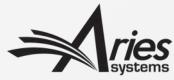

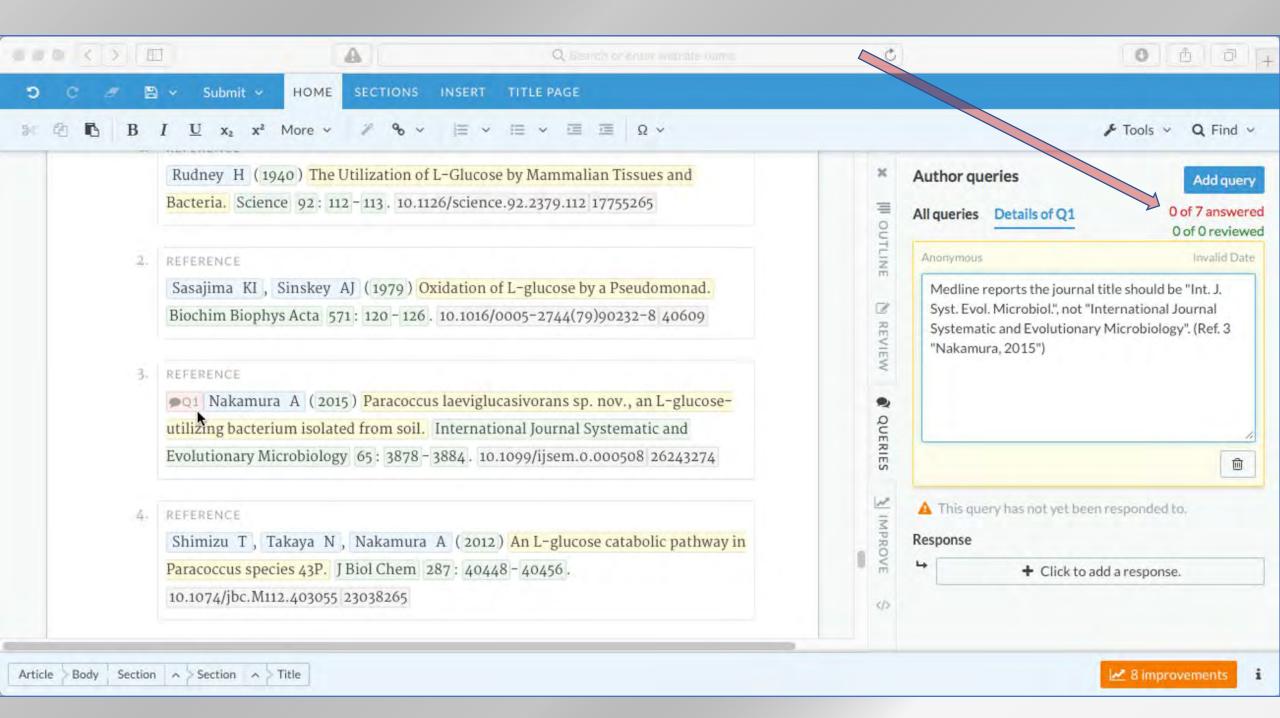

#### XML Editing tool: Review changes

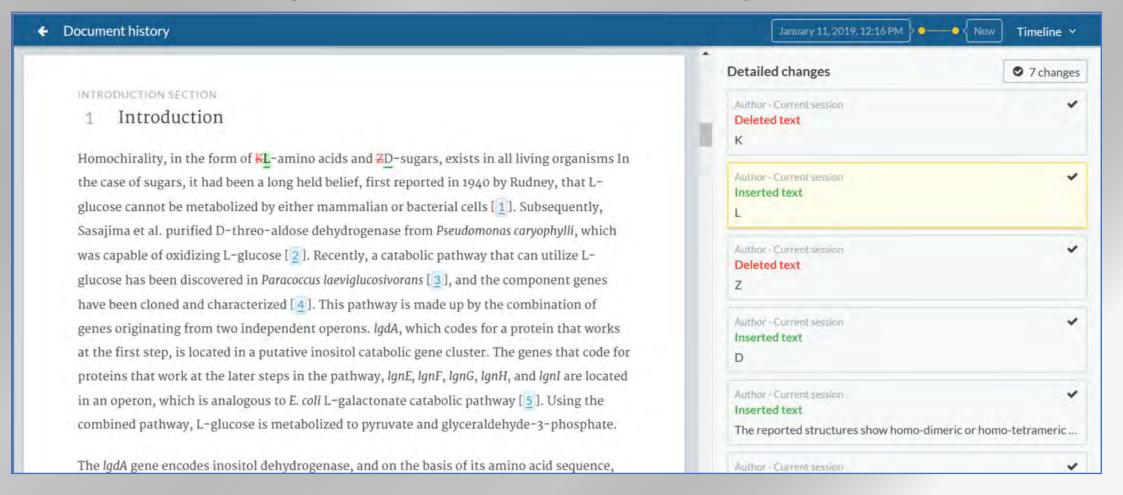

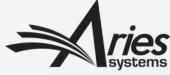

# Creating Aries XML

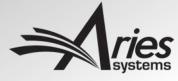

#### XML Workflows: Possible Approaches

- Work with third party XML
  - Third parties convert text as now
  - Import/Export XML as Companion Files
  - EM tasks can apply XSLT and Schematron transforms if needed
- Work with 'Aries XML'
  - Subset of JATS XML
  - Allows use of EM XML Editing Task, other processes in future
- Hybrid workflows?
  - Use EM Tasks to convert to/from Aries JATS
  - i.e. EM as online XML Proofing system

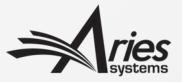

#### 3<sup>rd</sup> Party supplies Non-Aries XML

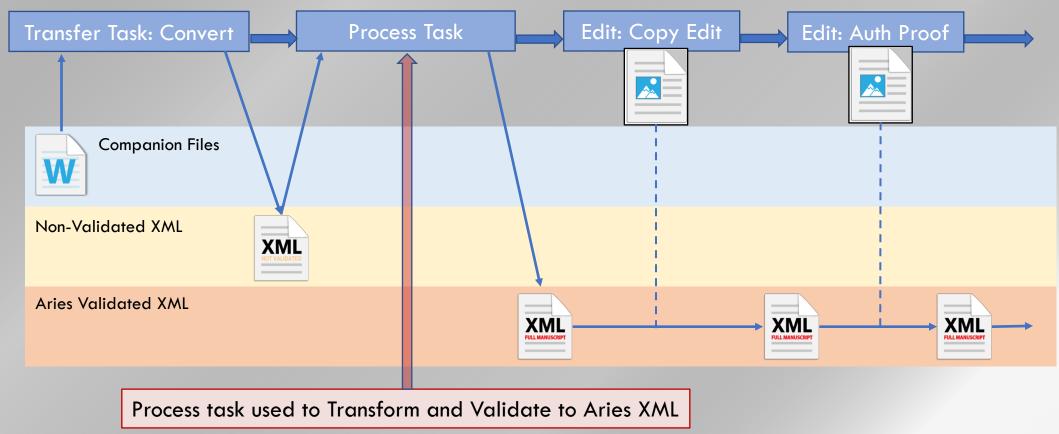

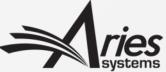

#### 3<sup>rd</sup> Party supplies Aries XML

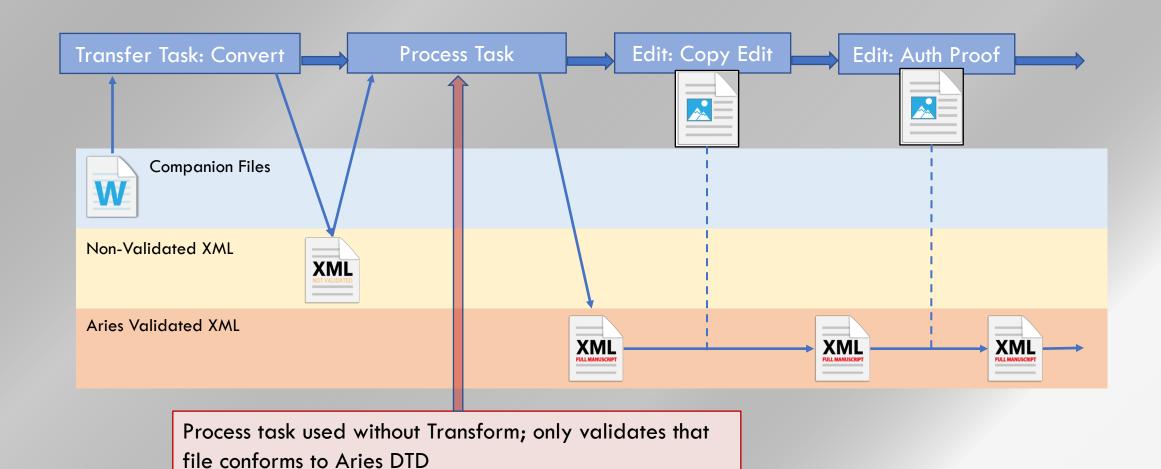

#### Aries Full-Text Conversion Task

- XML Tool Task, assigned like any other
- Takes a Word document to convert as the Assignment File
- Triggers a new system process
- New software to automatically convert Word document to structured XML
- No template needed
- Heuristics to deconstruct files with a variety of structures
- On completion of the process, EM automatically submits the Task

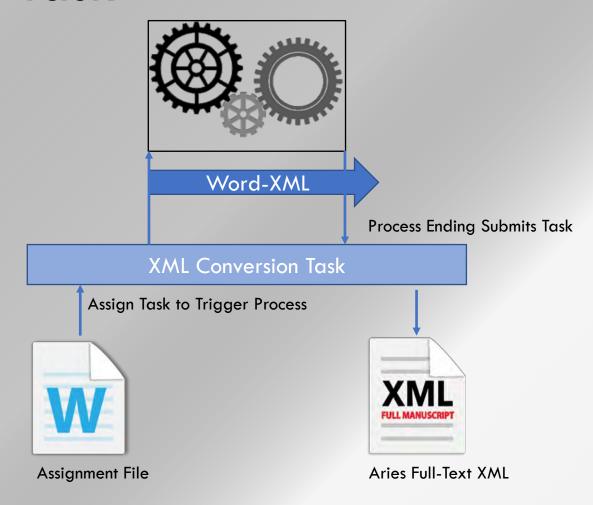

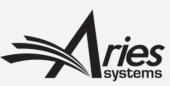

#### Full-Text Conversion: Embedded Images

Word file contains embedded image

Conversion creates XML reference, extracts image, creates filename

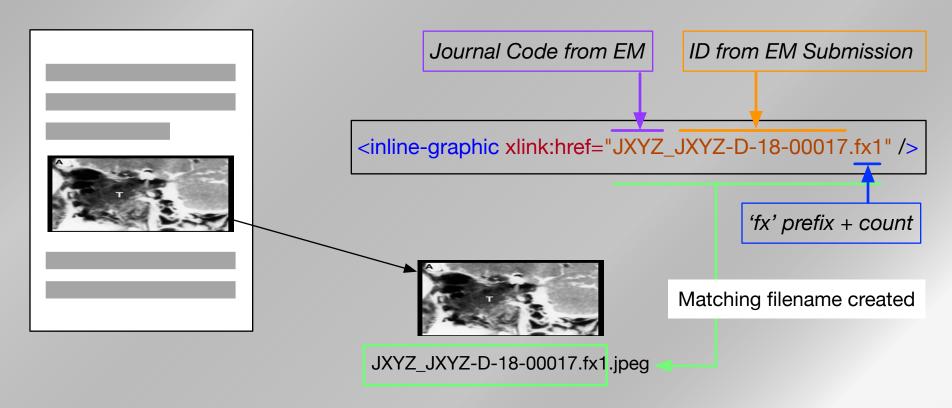

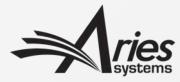

#### Full-Text Conversion: External Images

Conversion identifies a caption; builds XML version with an assumed filename

```
Figure 1: Blah, blah, blah, blah
<fig fig-type="figure" id="001" position="float">
    <label>Figure 1</label>
    <caption>
         Blah, blah, blah blah, blah.
    </caption>
    <graphic xlink:href="JXYZ_JXYZ-D-18-00017.fig1"/>
</fig>
     Journal Code from EM
                               ID from EM Submission
```

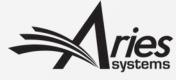

#### Full-Text Conversion: External Images

When Author uploads image files, caption-related information is collected

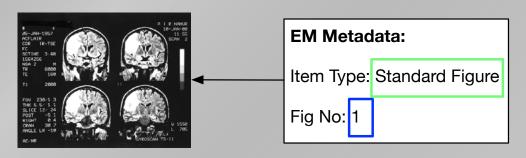

Smith 1998 Fig1.tiff

This can be used to link the figure to the XML, same rules as conversion

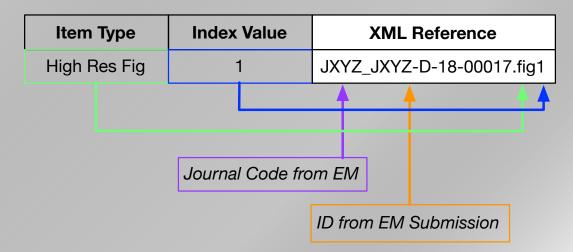

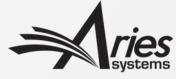

#### And more for Phase 2

- Continue to develop ideas
- More Editing Tools
  - E.g. more suggested Improvements
- More XML Task Types, e.g.:
  - Auto-pagination
  - PDF Rendering

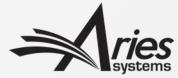

#### 'Pagination' Tasks

- We will integrate a layout/pagination engine
- Will reformat and layout XML for delivery
  - E.g. Print, PDF
- Based on customer layout templates
- Solo task for a single submission...

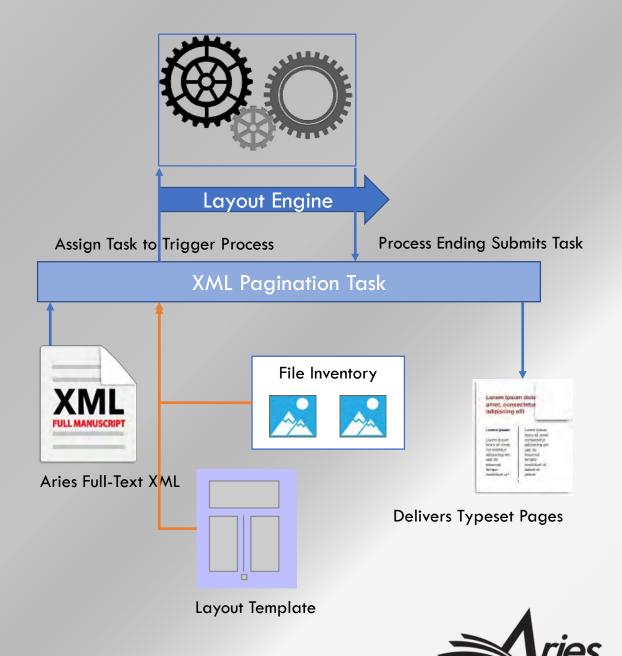

#### 'Pagination' Task

- SG/Batch Task for multiple submissions
- Issue makeup and pagination

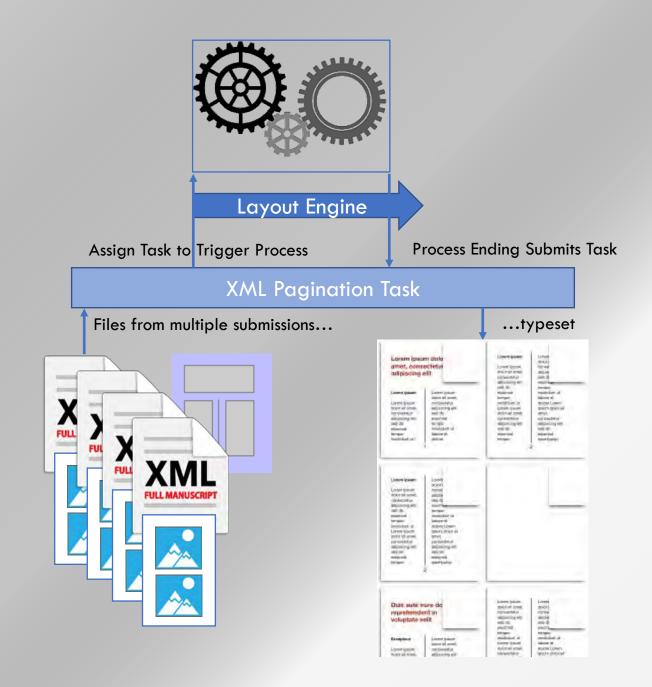

## Phase 3

Bringing it forward

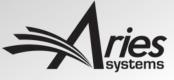

#### Phase 3: Full-Text Conversion on Submission

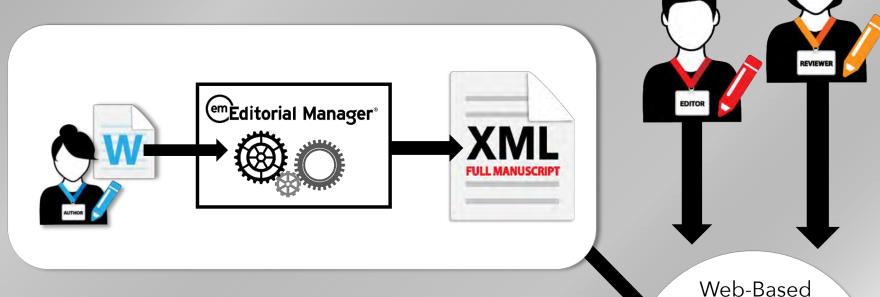

- Structured text from the start
- Capture Peer-Review commentary in XML via EM XML Editor
- Revision Process refines live text via EM XML Editor
- Accepted text is ready to go

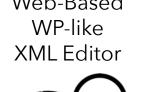

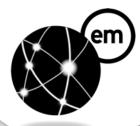

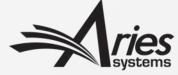

## The end

Any Questions?

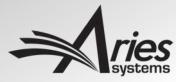